# **L'Archivio dell'Ospedale degli Innocenti di Firenze e il suo inventario on line**

**ILC-CED-2009-01** 

Alessandro Enea

Lucia Sandri

## Consiglio Nazionale delle Ricerche

**I**stituto di **L**inguistica **C**omputazionale "Antonio Zampolli"

[Alessandro.Enea@ilc.cnr.it](mailto:Alessandro.Enea@ilc.cnr.it) [Sandri@istitutodeglinnocenti.it](mailto:Sandri@istitutodeglinnocenti.it)

Dicembre 2009

# **Indice**

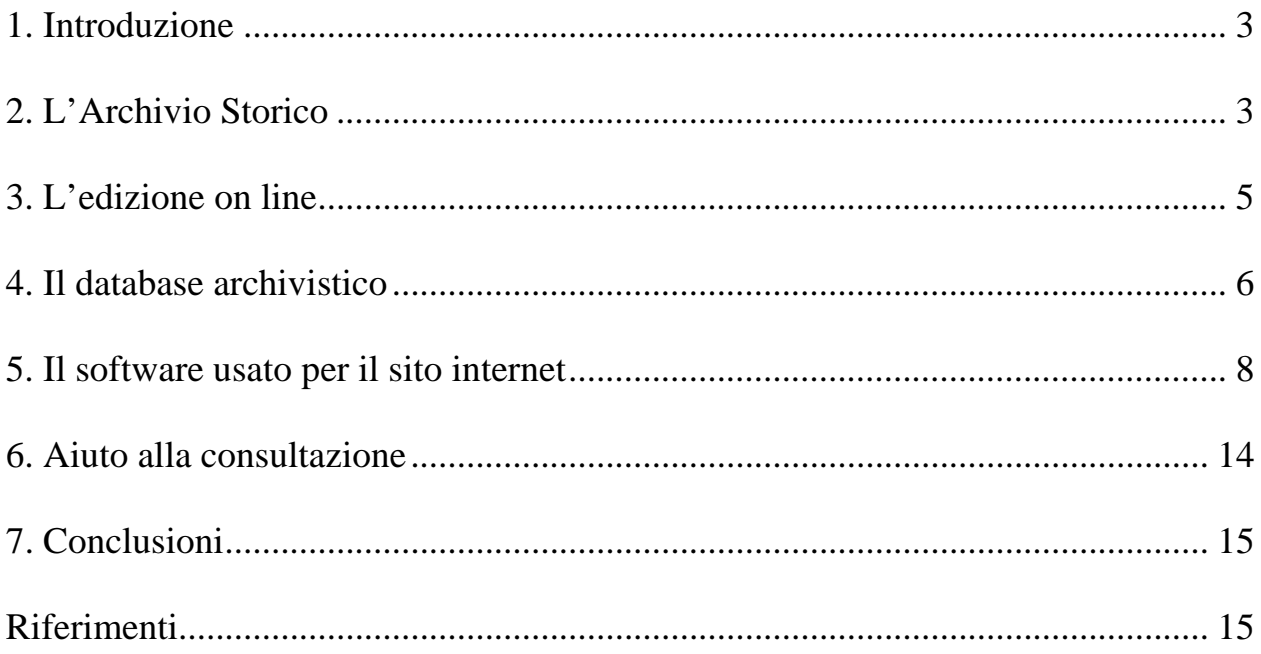

### <span id="page-2-0"></span>**1. Introduzione**

Intento di questa pubblicazione è la descrizione dei passaggi intervenuti per la realizzazione di un sito internet, dedicato alla consultazione dell'inventario dell'Archivio dell'antico Ospedale degli Innocenti di Firenze.

L'Istituto degli Innocenti dispone infatti di un Archivio storico che comprende una vasta raccolta documentaria di ben 13.551 unità, che spazia dal XIII al XX secolo. Il materiale conservato è composto da settori in parte caratteristici degli archivi degli enti di assistenza e beneficenza e in parte del tutto originali, a costituire una fonte ricchissima di notizie per la storia economica, culturale, artistica e sociale della città di Firenze e del territorio circostante, con possibilità di ricerca anche su aree nazionali ed europee.

La realizzazione del sito internet dedicato alla consultazione dell'inventario dell'Archivio Storico è stata oggetto di due convenzioni perfezionatesi dal 2006 al 2009, tra l'Istituto degli Innocenti e l'Istituto di Linguistica Computazionale del CNR di Pisa.

Dopo una delineazione dei contenuti della raccolta documentaria, saranno descritti i passi seguiti per l'inventariazione in digitale della documentazione conservata nell'Archivio, la base dati utilizzata e le modalità di consultazione del sito internet.

### **2. L'Archivio Storico**

La raccolta documentaria, che costituisce l'Archivio Storico dell'Istituto degli Innocenti, rappresenta un patrimonio unico nel suo genere per completezza cronologica e varietà di contenuti. Tale ricchezza, costituita da ben 13551 unità, testimonia la vita dell'antico Ospedale a partire dalla sua edificazione e quella di innumerevoli altri enti, famiglie e personaggi la cui memoria scritta pervenne, con i relativi patrimoni, agli Innocenti nel corso dei secoli. Durante i lavori di riordino, schedatura, analisi e inventariazione (ricomposizione cioè di fondi, serie e sottoserie con il metodo proprio alla ricerca storica) dell'imponente mole documentaria, si è proceduto a suddividerla in dieci grandi sezioni tematiche.

La prima e la seconda sezione comprendono la documentazione prodotta nell'ambito delle principali tipologie giuridico-amministrative, che hanno scandito la vita istituzionale dell'Ente. La prima coincide, in parte col **Patronato dell'Arte della Seta** (dall'origine sino al 1770 circa) e, in parte, con un periodo intermedio (sino al 1888) in cui l'ospedale fu sotto la guida alternata di **Commissioni Amministratrici** diverse. La seconda sezione considera invece l'ospedale retto, dal 1888 in poi, da un **Consiglio di Amministrazione,** come prescritto dalla legge Crispi del 1890, che regolamentava le Istituzioni di Pubblica Assistenza e Beneficenza (IPAB).

La documentazione confluita in queste prime due grandi sezioni è quella prodotta dall'Ente nell'esercizio delle sue funzioni e ricalca sia lo sviluppo istituzionale che l'evoluzione dell'attività assistenziale dall'origine ai giorni nostri. Tra i documenti di notevole rilievo per la storia dell'Ospedale e per quella della sua attività assistenziale, ricordiamo per questi due periodi i *Libri della muraglia* (1419-1582) testimonianti la fondazione e l'accrescimento della Fabbrica brunelleschiana, i *Libri dei privilegi* (secc. XV-XVIII), estesi dal Comune all'antico Ospedale, le antiche *Deliberazioni degli Operai* (1575-1791), degli ufficiali cioè preposti alla gestione dell'Ente, i registri di *Balie e bambini* (1445-1950) e le *Cartelle sanitarie* (1893-1950), testimonianti l'orientamento dell'Ente assistenziale verso la cura terapeutica dei piccoli accolti al suo interno.

La terza sezione, relativa ad **Amministrazioni diverse** dal XV al XX secolo, riunisce invece scritture solo in parte prodotte dall'Ente assistenziale ed è dedicata alla gestione di rendite provenienti da differenti cespiti (legati testamentari, diritti di patronati ecclesiastici, fondazioni dotali varie ecc.), pervenute agli Innocenti dalla riorganizzazione dello Stato sotto il governo lorenese (soppressioni, dismissione del Patrimonio Ecclesiastico, ecc…).

La quarta sezione, intitolata **Fattorie, Amministrazioni dei fattori** (secc. XVI-XX), è dedicata alle scritture prodotte per l'ospedale nei vari centri amministrativi dislocati all'esterno dell'Ente e rappresentati appunto dalle fattorie di sua proprietà. L'amministrazione del patrimonio fondiario era infatti duplice: una analitica nei diversi centri agricoli, tenuta dagli agenti dell'ospedale, i fattori, e una sintetica, tenuta dal computista interno che riuniva le diverse voci di entrata e di uscita in una contabilità quanto mai complessa. Le fattorie documentate, sono quelle di Radda, Capaccio, San Donato in Collina, Alberi, San Martino in Pianfranzese, Empoli, Tomerello, Poppiano, Vaglia, Spineto, Leccio, Palazzuolo, Figline e Ugnano.

Particolare rilevanza assumono le fattorie di San Gimignano in Valdelsa e delle Canicce nel Mugello, considerate a sé perché attive anche come luoghi di accoglienza dei bambini e che costituiscono la quinta sezione denominata appunto **Fattorie-Ospedali**.

La sesta sezione accoglie l'amministrazione separata, rispetto a quella generale dell'Ente, della **Chiesa dell'ospedale poi parrocchia di Santa Maria degli Innocenti** dal XV secolo ai giorni nostri. Vi sono presenti tra le altre memorie di rilievo gli Antifonari quattrocenteschi, ornati di pregiate miniature, le innumerevoli vacchette delle messe con le firme dei celebranti e i registri dei battezzati che illustrano ulteriormente la cura dell'infanzia. Tale sezione chiude le scritture pertinenti l'Ospedale, prodotte dal medesimo o per suo conto.

La settima sezione degli **Enti amministrati o controllati**, è relativa a nuclei documentari (fondi) appartenenti a enti diversi entrati, con varie modalità, nel corso dei secoli nell'orbita degli Innocenti, talvolta parzialmente amministrati o solo controllati, supervisionati da quest'ultimo. Le scritture vanno dal XVII al XIX secolo e sono relative a varie tipologie istituzionali: ospedali, conservatori, associazioni, chiese, conventi ecc. Sono notevoli, per importanza e novità storica, le memorie dell'ospedale della Misericordia e Dolce di Prato, del conservatorio fiorentino di Orbatello, delle compagnie soppresse del Valdarno.

L'ottava sezione, ricavata per gli **Enti aggregati e depositati**, è rappresentata dagli enti il cui patrimonio documentario è stato semplicemente depositato nel corso dei secoli nell'Archivio degli Innocenti al solo scopo conservativo a seguito delle varie soppressioni governative. Si tratta di fondi documentari cospicui, antichi (dal XIII al XIX secolo) e di grande pregio per la ricerca storica. Vi sono comprese le memorie documentarie degli ospedali per trovatelli di San Gallo, di Santa Maria della Scala di Firenze; delle badie di Bonsollazzo, di San Salvatore a Settimo – di cui ci sono pervenuti gli *Antifonari* (secc. XIV-XVII) corredati da miniature di ottima fattura – e di San Bartolomeo di Fiesole; del monastero della Nunziatina e del convento del Paradiso di Firenze e, infine, di compagnie e associazioni laiche e religiose del territorio cittadino e regionale.

La nona sezione si articola nelle complesse **Eredità**, dal XV al XX secolo, che hanno contribuito a rendere noto l'Archivio dell'Ospedale al di fuori dei confini nazionali, nel mondo.

Un primo settore è dedicato alle **Pie Eredità** (dei Fabbrini, dei Bartoli, dei Benadù, dei Boddi, dei Dell'Antella), contraddistinte dalla volontà dei testatori a costituire rendite per scopi caritativi: doti, posti di studio e luoghi di assistenza. Ma il settore più pregevole delle Eredità è sicuramente quello denominato '**Estranei**', termine felicemente coniato dall'archivista Ugo Chierici ai primi del '900. Vi sono compresi i nuclei documentari di importanti aziende commerciali e bancarie del Rinascimento fiorentino (per esempio dei Cambini, degli Acciaioli), di importanti casate esercitanti la mercatura e il commercio di prodotti tessili di lana, di lino, di seta, esportati in tutto il mondo allora conosciuto. Basti nominare per tutti le aziende tessili dei Gondi, dei Banchi, dei Ridolfi, le botteghe degli speziali Agnolo di Lapino e Tommaso del Giglio, le attività creditizie dei Guadagni e dei Della Casa banchieri conosciuti a livello europeo. La decima e ultima sezione è stata riservata alla **Miscellanea.** A tutta una serie di documenti cioè non ricollegati a fondi specifici o costituenti un genere a sé. E' il caso del **materiale pergamenaceo** di vario contenuto e originato per lo più da coperte di registri non più esistenti secondo l'usanza invalsa nel tardo Medioevo e nel Rinascimento di utilizzare a tal fine, materiale pergamenaceo proveniente da codici di contenuto vario (letterario, religioso, giuridico, scientifico) – che vanno a costituire, eccezionalmente, una antica biblioteca dispersa nell'Archivio. Altri settori della Miscellanea degni di nota sono, infine, quello costituito da pezzi archivistici definiti **Anonimi** per mancanza di sufficienti indizi identificativi e quello delle

 $-4-$ 

**Litografie** e **Carte Geografiche** di varia natura.

### <span id="page-4-0"></span>**3. L'edizione on line**

L'attuale edizione digitale dell'Inventario dell'antico ospedale rappresenta il punto di arrivo del riordino logico e fisico della documentazione storica conservata dall'Istituto degli Innocenti. E' uno strumento unico nel suo genere perché coniuga alle caratteristiche dell'inventario tradizionale le potenzialità del mezzo informatico.

Dopo aver avviato nell'autunno del 1989 i lavori di inventariazione, la prima tappa d'obbligo nel passaggio dal cartaceo al digitale fu raggiunta tra il 1990 e il 1991, grazie all'utilizzo del programma CDS/ISIS, fornito dalla Regione Toscana e alla preparazione di un Data Base, modellato sul complesso patrimonio archivistico.

Dopo aver riversato i dati della schedatura cartacea prodotta sino ad allora, la si proseguì con il mezzo informatico che consentì, in contemporanea, anche il graduale riordino logico, basato sul riconoscimento di oltre 1700 serie, intendendo per serie un numero variabile di unità – ma può essere costituita anche un solo documento – riconducibili ad una medesima finalità amministrativo-contabile, memorialistica, culturale ecc., mediante una approfondita analisi dei contenuti delle singole unità archivistiche, opportunamente comparate tra loro.

A tal fine ogni unità è stata contraddistinta da tre codici numerici: il codice del fondo documentario, il codice serie e il codice unitario, quest'ultimo utilizzato solo nei casi di un ordinamento diverso dal cronologico. In questo modo è stato possibile, grazie anche all'aiuto di specifici programmi di riordino, provare vari ordinamenti sino a quello finale. Nel corso degli anni infatti il piano d'inventariazione ha subito svariate modifiche, procedute di pari passo con l'avanzare della ricerca. La scelta di classi di codici numericamente molto distanti tra loro ha evitato inutili aggravi di lavoro. Il riordino automatico seguito ogni volta alle varie fasi di studio del materiale documentario è stato difatti il vantaggio maggiormente avvertito, data la consistenza numerica notevole e una quanto mai complessa produzione di scritture.

Si sono potuti così delineare e riorganizzare ben 740 tra fondi, sezioni e settori, 1768 serie e 48 sottoserie, corrispondenti ad un totale di oltre 2550 record corredati da note introduttive. La descrizione delle unità archivistiche è affidata ai 13551 record che le rappresentano anche fisicamente.

Tra schede introduttive ai vari fondi, sezioni e settori e schede descrittive dei singoli pezzi, sono oltre 16100 i record collegati tra loro in modo gerarchico.

L'*Inventario On line* permette di apprezzare la ricchezza del patrimonio documentario e la sua complessità della gerarchia grazie anche alla rappresentazione grafica dei risultati. Quest'ultima modalità è stata anche un valido mezzo di lavoro che ha ulteriormente raffinato e migliorato il piano di inventariazione, altrimenti affidato ad una rappresentazione statica, difficile da penetrare ai vari livelli di profondità. Come indicato nella pagina introduttiva alla consultazione dell'inventario on line, partendo da un qualsiasi punto di esso (fondo, sezione, settore o unità archivistica), è possibile orientarsi anche visivamente nell'organizzazione dell'intero piano gerarchico.

### <span id="page-5-0"></span>**4. Il database archivistico**

Come è stato accennato nel paragrafo precedente, il primo Data Base realizzato allo scopo di memorizzare le informazioni dell'Archivio Storico è stato creato tra il 1990 e il 1991.

Sin dalla sua prima versione, seguendo l'obbligo di dare un nome al database è stata usata l'abbreviazione DEFI; con questa sigla verrà citato anche nel seguito di queste note.

Numerosi sono stati i cambiamenti ed i miglioramenti apportati negli anni, ed in questo paragrafo vogliamo descrivere l'ultima metodologia di rappresentazione seguita.

Il primo importante aspetto metodologico è stato quello di decidere quali livelli di gerarchia archivistica utilizzare e come rappresentarli nel data base.

Nella versione attuale possono essere utilizzati fino a 10 livelli di gerarchia che possiamo così brevemente elencare:

- Fondo archivistico: è presente un solo elemento inserito come "OSPEDALE DEGLI INNOCENTI DI FIRENZE (1218-1996)";
- Sezioni, sottosezioni e settori che permettono di raggiungere fino a sei livelli di gerarchia all'interno del Fondo;
- Serie;
- Sottoserie;
- Unità archivistica.

Andando un po' più in dettaglio, il database DEFI prevede un campo per il nome del fondo archivistico (tag 20 nella terminologia di CDS/ISIS), tre campi per inserire fino a sei livelli di sezioni, sottosezioni e settori (tag 21, 22 e 23 ed uso opportuno del sottocampo ^f), un campo per la serie ed eventuale sottoserie (tag 40 ed uso opportuno del sottocampo ^s) ed un campo per il titolo dell'unità archivistica (tag 60).

E' stato molto importante, per chi inseriva i dati nel database, poter disporre di un meccanismo automatico di riordino delle schede inserite progressivamente. Questa necessità nasce dal fatto che l'Archivio Storico non era ordinato, e lo strumento informatico utilizzato doveva aiutare a questo scopo.

Con un uso opportuno di tre campi (tag 401, 402 e 403) dove il curatore dell'inventario ha inserito valori numerici "distanziati" opportunamente, è stato possibile sviluppare una procedura manuale di riordino che veniva utilizzata di tanto in tanto quando se ne presentava la necessità.

Molte altre informazioni di dettaglio sono state inserite nel database, ne tralasciamo in questa sede la descrizione, ma allo scopo di dare un'idea della schedatura effettuata e dell'ambiente di lavoro utilizzato commentiamo le figure successive dove appaiono delle videate del software Winisis utilizzato nell'ultima fase del lavoro.

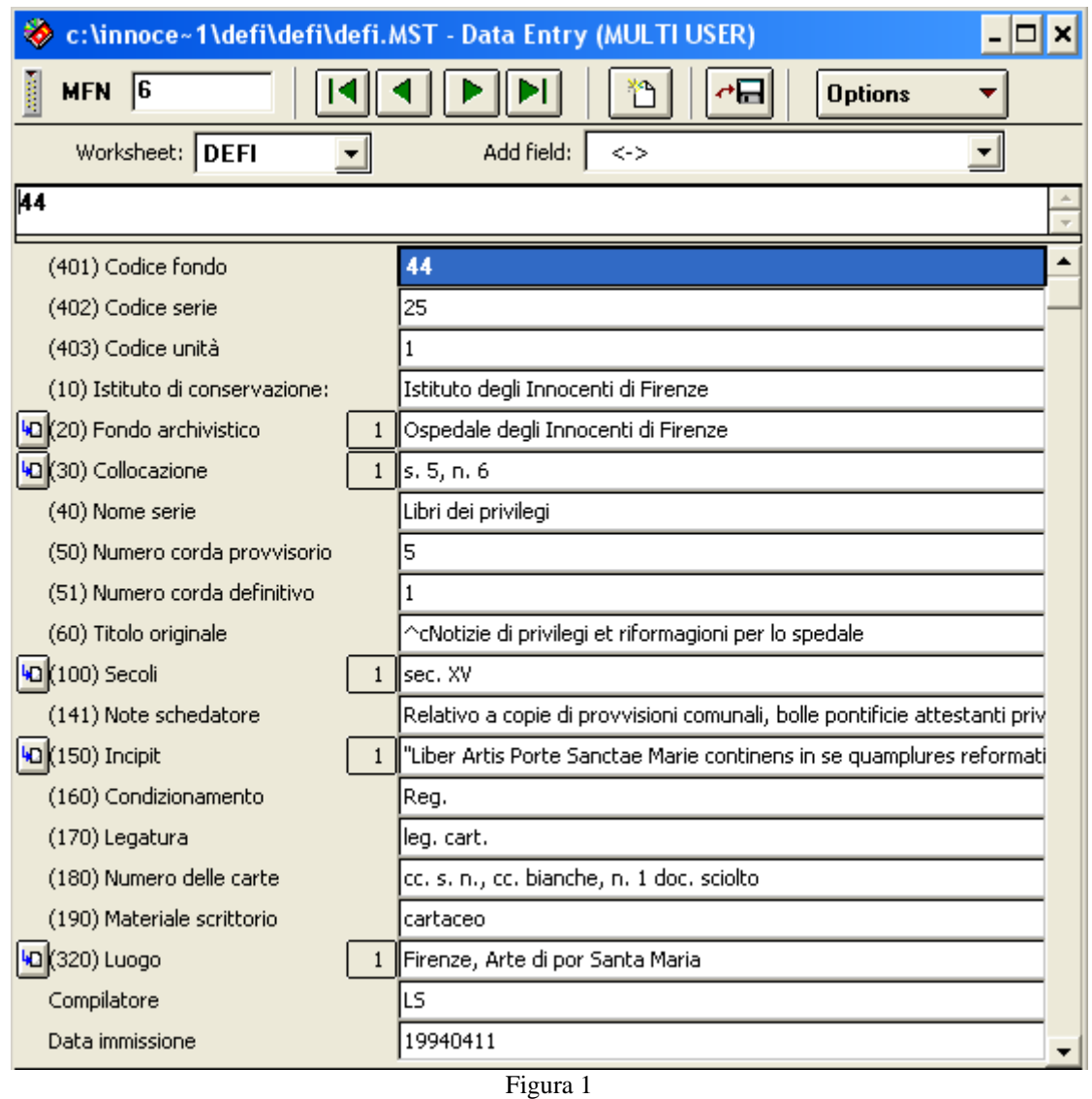

La Figura 1 mostra i dati inseriti per l'unità archivistica "Notizie di privilegi et riformagioni per lo spedale" appartenente alla serie "Libri dei privilegi".

Nella successiva Figura 2 vediamo come sono state inserite le informazioni topologiche.

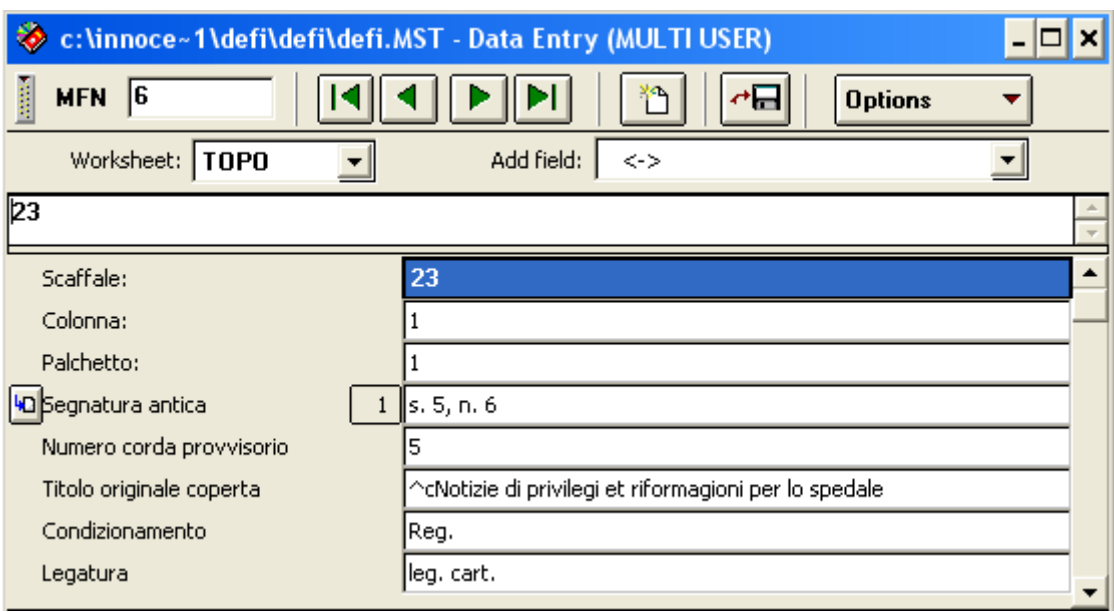

Figura 2

### <span id="page-7-0"></span>**5. Il software usato per il sito internet**

Le pagine del portale internet dell'Archivio Storico relative alla ricerca e consultazione dei dati del database DEFI sono state realizzate utilizzando un software di pubblico dominio particolarmente adatto alla presentazione di database CDS/ISIS; il suo nome è ExtGas/IsisGas ed è stato sviluppato da Giuseppe A. Romano dell'Istituto di Scienza e Tecnologia dell'Informazione del CNR di Pisa. [1]

E' una applicazione Java da utilizzare su application server Tomcat; l'installazione effettuata all'Istituto degli Innocenti si basa sul sistema operativo Debian/Linux.

I dati immessi dagli operatori usando le maschere di inserimento dati viste nel paragrafo precedente sono elaborati da un programma scritto nel linguaggio ISIS/Pascal di CDS/ISIS per ottimizzare le informazioni relative alla gerarchia archivistica; con questa elaborazione il software ExtGas/IsisGas permette una presentazione grafica a cartelle successive per una rapida navigazione fra le gerarchie archivistiche.

Il database risultato di questa elaborazione viene trasferito nel server dove risiede il portale con una esportazione e successiva importazione in formato ISO2709. In questo modo si conserva la caratteristica di utilizzare database CDS/ISIS anche nella ricerca e presentazione delle informazioni agli utenti del portale.

La ricerca viene così effettuata seguendo la sintassi di CDS/ISIS, ma il software utilizzato permette anche la realizzazione di indici di ricerca estraendo opportunamente i valori dai campi del database DEFI e l'utente finale può accedere alle informazioni in modo molto semplice.

Anche la visualizzazione di tutti i dati presenti nel database viene fatta utilizzando i formati di visualizzazione di CDS/ISIS, opportunamente programmati seguendo le indicazioni del manuale di configurazione del software ExtGas/IsisGas.

L'utente del sito può seguire due strade per effettuare la consultazione:

- 1. accedere alla **Guida** all'inventario;
- 2. consultare l'inventario nella sua completezza.

La **Guida** all'inventario, come è noto, è una rappresentazione della gerarchia archivistica dei livelli che costituiscono l'Archivio Storico; quali e quanti sono i livelli sono già stati descritti nei paragrafi precedenti.

I dati inseriti nella **Guida** sono estratti da un secondo programma scritto nel linguaggio ISIS/Pascal di CDS/ISIS da utilizzare nel momento in cui il database DEFI viene trasferito nel server internet.

Il programma crea due modalità di accesso alla **Guida**: una forma testuale che, quando è completa di tutti i livelli, raggiunge una dimensione di oltre 4000 righe (per questo motivo la forma testuale è disponibile anche divisa per pagine), ed una forma grafica dove i livelli gerarchici possono essere espansi o ridotti con l'uso del mouse.

La seconda alternativa propone all'utente la navigazione diretta sugli indici alfabetici o la ricerca puntuale campo per campo dell'inventario costituito, appunto, dal database DEFI.

Facciamo adesso una breve, ma completa, navigazione nell'inventario online dell'Archivio Storico.

Partiamo dalla pagina principale dell'Archivio Storico:

<http://www.istitutodeglinnocenti.it/culturali/archivio.jsf?lang=it>

e passiamo alla pagina dell'Inventario online:

<http://www.istitutodeglinnocenti.it/culturali/inventario.jsf>

nella parte inferiore di questa pagina (Figura 3) troviamo riassunte tutte le modalità di consultazione a disposizione dell'utente:

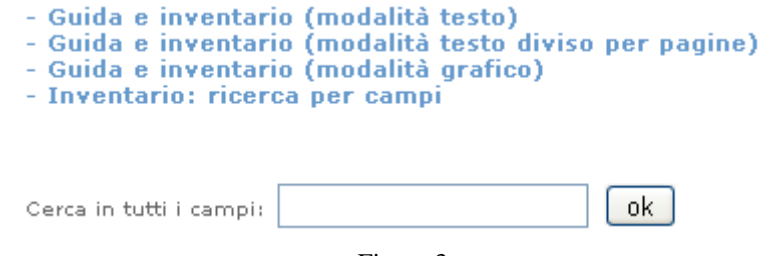

Figura 3

Utilizzando la voce "Guida inventario (modalità testo)" apparirà una lunga pagina che potrebbe essere ricevuta in tempi lunghi, ma è l'unica che consente all'utente di scorrere tutta la Guida e fare semplici ricerche utilizzando la funzione "Trova nella pagina" disponibile in tutti i software di navigazione su internet.

Vediamo in Figura 4 la seconda voce "Guida inventario (modalità testo divisa per pagine)" che é molto simile alla precedente nella modalità di presentazione delle informazioni e più veloce nella ricezione delle pagine.

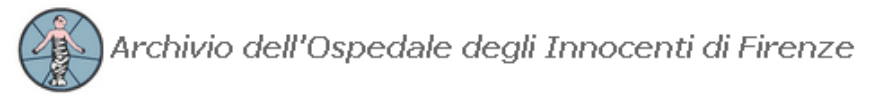

Inventario della sezione storica (1218-1996), a cura di Lucia Sandri, @ 2009 Istituto degli Innocenti di **Firenze** 

> Il software é a cura di **Beppe Romano** dell'Istituto ISTI/CNR. Installazione e configurazione a cura di *Alessandro Enea* dell'Istituto ILC/CNR. Riadattamento a cura dell' *Ufficio Sistemi Informativi* dell' Istituto degli Innocenti

#### 1 2 3 4 5 6 7 8 9 Ultimo

```
OSPEDALE DEGLI INNOCENTI DI FIRENZE(1218-1996)
PATRONATO DELL'ARTE DELLA SETA E COMMISSIONIAMMINISTRATRICI DIVERSE (XV secolo-1960)
PRIVILEGI, STATUTI, DELIBERAZIONI E CONTRATTI(XV secolo-1930)
 PRIVILEGI (XV secolo-1814)
    Serie: Libri dei privilegi (secc. XV-XVIII)
    Serie: Bolle pontificie (1454-1814)
 STATUTI, REGOLAMENTI E MEMORIE DELL'OSPEDALE(1767; 1830-1857)
   Serie: Origine, storia e organizzazionedell'ospedale (1767 - XIX secolo)
    Serie: Regolamenti generali interni (1830-1857)
 ATTIVITA' DELIBERATIVA (1575-1791)
   Serie: Deliberazioni degli Operai (1575-1791)
 CONTRATTI (1411-1930)
    Serie: Libri dei contratti (1411-1838)
    Serie: Libri dei lasci (1419; 1483-1629)
    Serie: Contratti diversi e documenti attinenti(1600-1904)
    Serie: Minute di contratti (1815-1837)
   Serie: Chirografi e scritture private (1817-1930)
   Serie: Repertori degli atti in bollo (1887-1913)
 ATTIVITA' ASSISTENZIALE (1445-1917)
    Serie: Regolamenti interni, istruzioni assistenziali (1749-1779; 1839-1844)
 INTRODUZIONE E ALLEVAMENTO DEI BAMBINI(1445-1917)
    Serie: Balie e bambini, esposti - Campioni(1445-1485; 1526-1887)
    Serie: Libri delle soprabalie - Balie e bambinidello scrivano (1568-1744)
    Serie: Balie e bambini dello scrivano - Stracciafogli (1809-1865)
    Serie: Polizze, fedi di battesimo (1662-1838)
    Serie: Recapiti di introduzione (1839-1887)
    Sottoserie: "Bambini nati da nostre esposte", recapiti(1878-1917)
```
Figura 4

Si notino in alto i numeri da 1 a 9 e la voce "Ultimo" che permettono di scorrere velocemente le pagine e cambiano a seconda del punto della Guida in cui ci si trova. La terza voce "Guida inventario (modalità grafico)" è rappresentata in Figura 5:

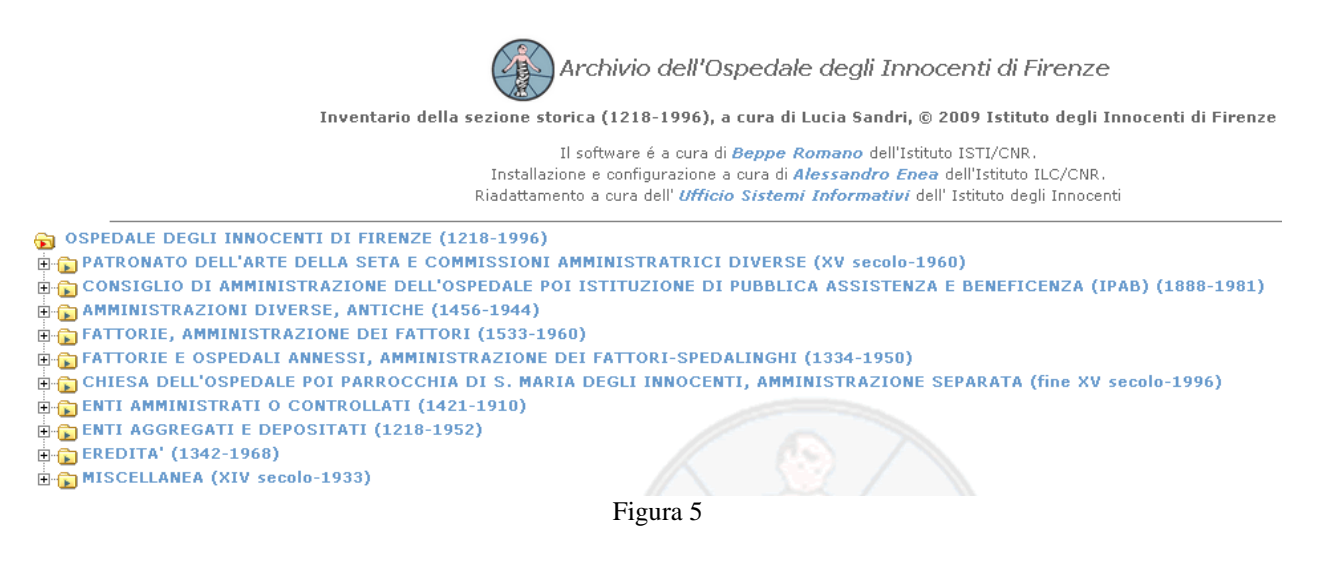

Qui è rappresentato l'unico Fondo che costituisce l'inventario e le sue 10 grandi sezioni. Cliccando opportunamente alla sinistra dei simboli delle cartelle gialle appaiono le relative sezioni inferiori, come può accadere in Figura 6:

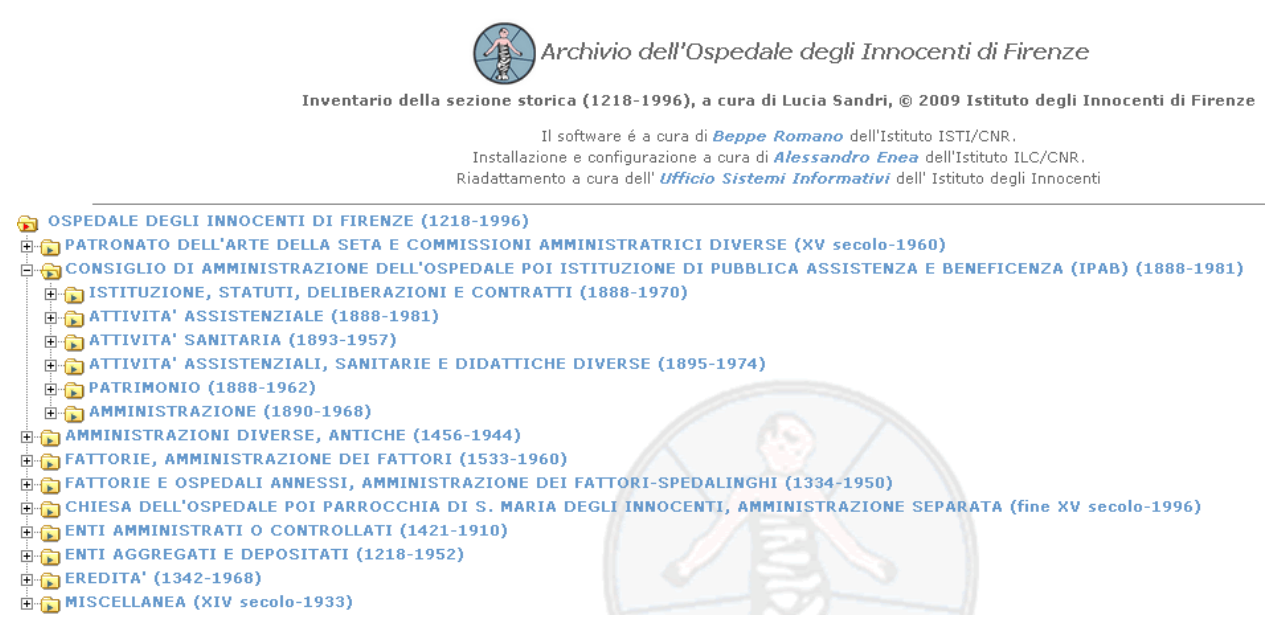

Figura 6

La quarta ed ultima voce "Consulta l'inventario" (rappresentata in Figura 7) permette di consultare gli indici alfabetici o di effettuare ricerche per campi:

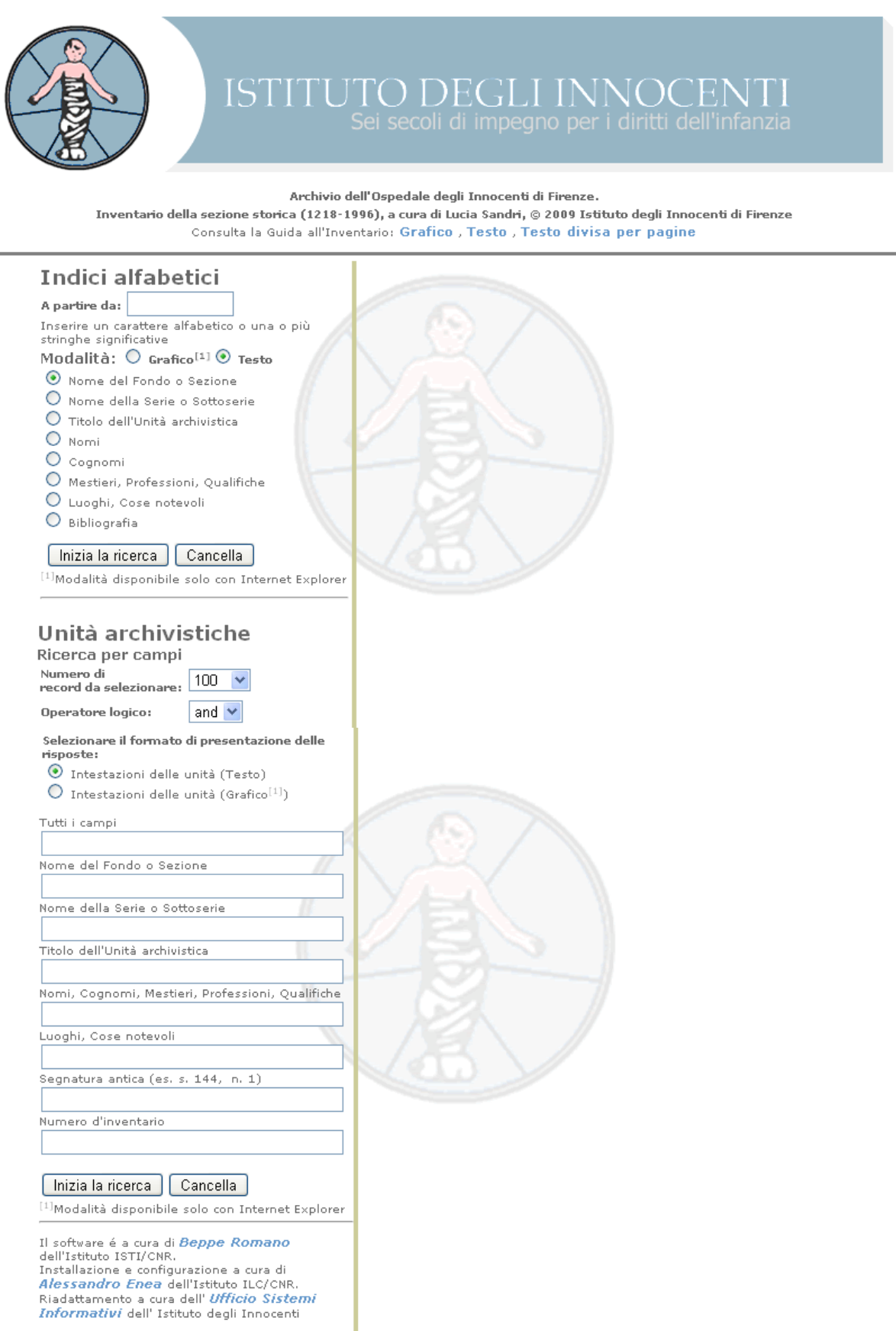

Figura 7

Per consultare gli "Indici alfabetici" (settore in alto a sinistra di Figura 7) bisogna selezionare l'indice che si desidera aprire, ed eventualmente digitare una o più lettere nella casella "A partire da:" per far partire l'elenco alfabetico delle voci da una lettera diversa dalla a; cliccando sul bottone "Inizia la ricerca" posto sotto all'ultimo indice disponibile (Bibliografia) viene eseguita la consultazione.

La successiva Figura 8 mostra come appare l'indice alfabetico "Mestieri, Professioni, Qualifiche" a partire dalla lettera p:

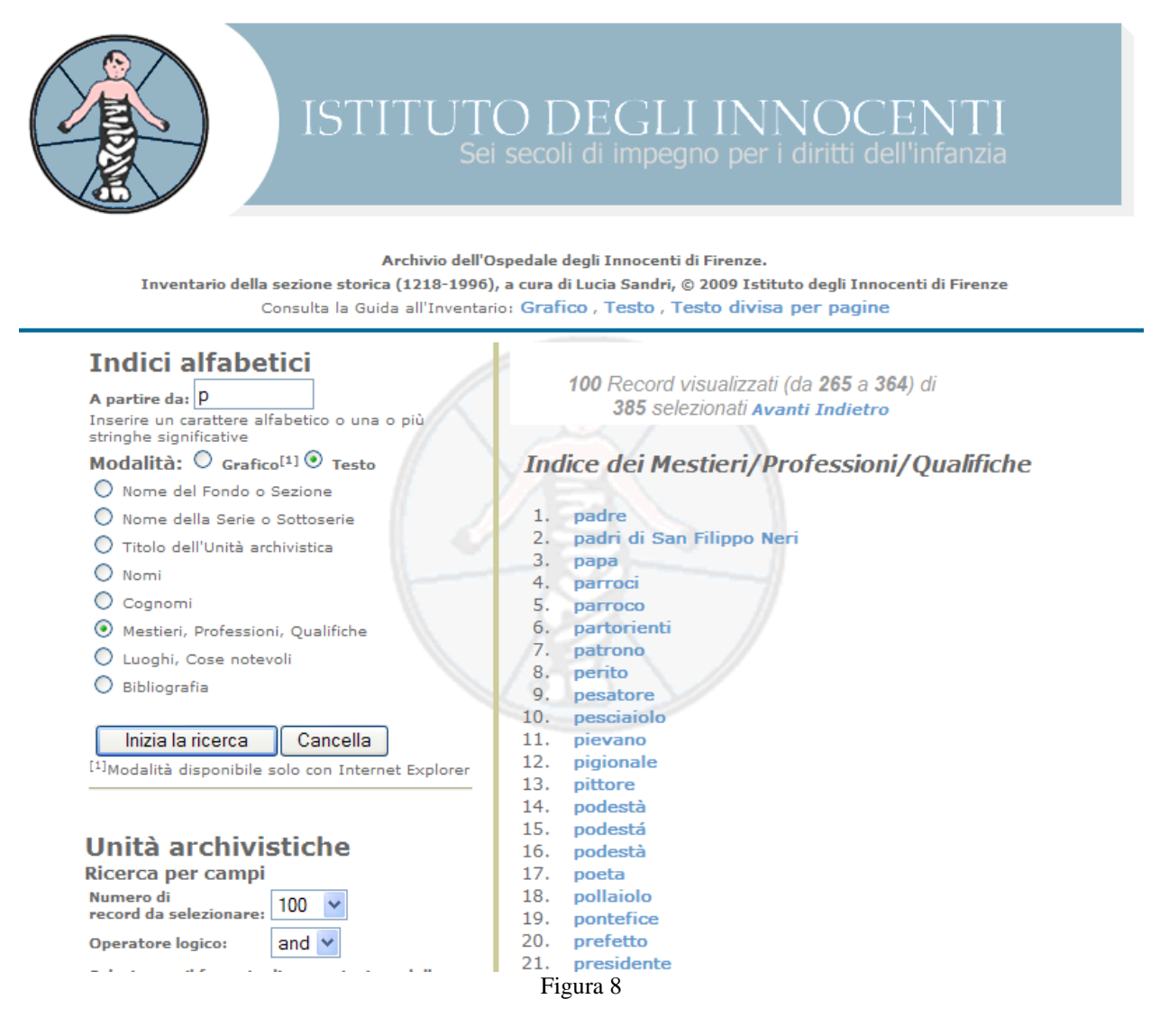

Sopra il testo **Indice dei Mestieri/Professioni/Qualifiche** viene indicato che sono visualizzate 100 voci dell'indice, esattamente dalla 265-esima alla 364-esima, su un totale di 385 voci. Con un click sulla voce di indice apparirà una finestra con le unità archivistiche relative.

Completiamo questo paragrafo mostrando il risultato di una semplice ricerca per campi (Figura 9): cerchiamo il testo "firenze" inserendolo nel riquadro "Luoghi, Cose notevoli" nel settore in basso a sinistra di Figura 7 e clicchiamo sul bottone "Inizia la ricerca" posto sotto all'ultimo campo di ricerca disponibile (Numero d'inventario).

Il risultato che apparirà è mostrato in Figura 9.

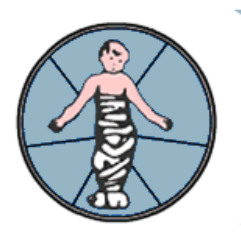

# **ISTITUTO DEGLI INNOCE**

Archivio dell'Ospedale degli Innocenti di Firenze.

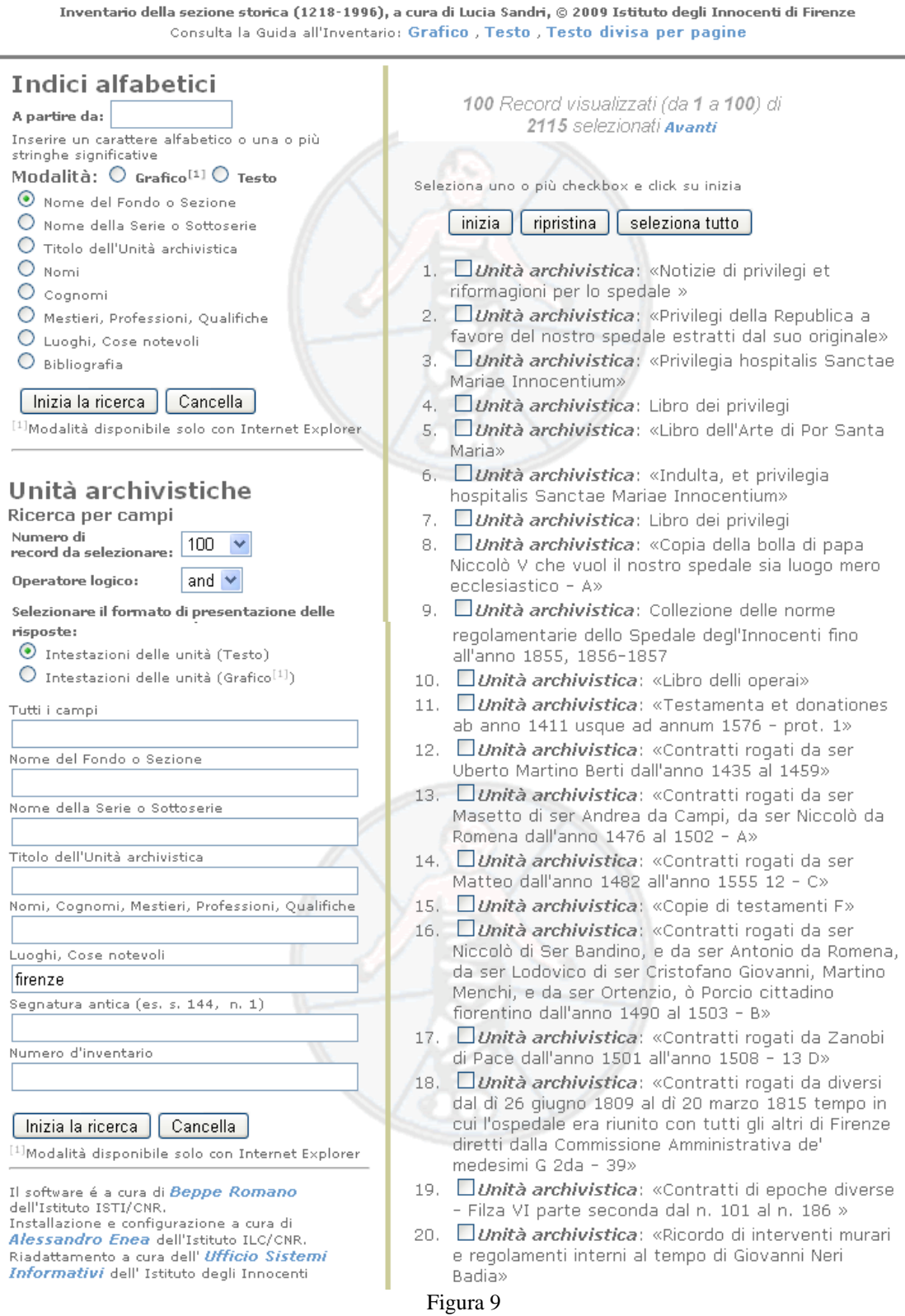

Nella parte destra dello schermo, in alto, viene indicato che sono visualizzati 100 record del database (sono soprattutto unità archivistiche), esattamente dal primo al 100-esimo, su un totale di 2115 record risultato della ricerca del testo "firenze" nel campo "Luoghi, Cose notevoli".

### <span id="page-13-0"></span>**6. Aiuto alla consultazione**

Per ognuna delle unità archivistiche sono stati rilevati l'antica segnatura archivistica, il cronologico, il titolo originale (tra virgolette) o attribuito, il condizionamento (Registro, Filza, Busta ecc.), il numero delle carte o pagine e gli eventuali repertori. Tutte le volte che è stato possibile sono stati rilevati i nomi dei priori, degli "operai", dei camarlinghi, degli scrivani, dei computisti e di ogni altra figura di rilievo nell'ambito della produzione delle scritture. A questa sistematica rilevazione di dati se ne è affiancata un'altra dettata dalle necessità di approfondimento, emergenti di volta in volta e che ha prodotto notizie contingenti raccolte nelle "note di contenuto". Numerosi record sono stati arricchiti poi dalla trascrizione integrale o parziale degli *incipit*. Tutto è stato messo a disposizione dell'utente senza pretesa alcuna di completezza.

Ogni unità è contraddistinta inoltre dalla sua reale posizione all'interno del monumentale archivio storico, organizzato su più livelli (terreno, ballatoio, lunette) e contraddistinto da banconi, scaffali, lunette numerate e a loro volta suddivisi in colonne e palchetti.

La consultazione dell' "*Inventario on line*" può avvenire, come si è visto, in più modi.

Le modalità "Guida e inventario (modalità testo)" e "Guida e inventario (modalità grafica)" hanno il vantaggio di immettere direttamente l'utente nella sezione documentaria desiderata (Patronato dell'Arte, Consiglio di Amministrazione, Amministrazioni diverse, Fattorie, Eredità ecc.), visualizzando serie e documenti ad essa sottostanti, ordinati per cronologia e materia.

La modalità "Inventario: ricerca per campi" offre invece la possibilità di spaziare trasversalmente nei vari fondi e sezioni dell'inventario. Con quest'ultima modalità si ottiene sia la visualizzazione di **Indici Alfabetici,** prodotti grazie ad apposite marcature effettuate durante l'operazione di schedatura per nomi, cognomi, mestieri, qualifiche, luoghi ecc. che dell'edizione digitale del record dell'**Unità Archivistica** di cui si possieda almeno il numero d'inventario o l'antica segnatura o altro elemento fortemente caratterizzante (titolo, note di contenuto ecc.).

### **Indici Alfabetici**

Si può iniziare la ricerca digitando nell'unico campo previsto sia una **lettera** dell'alfabeto che un nome o parte di esso (**stringa**), selezionando subito dopo il settore di cui si vuole produrre l'indice alfabetico cioè **Nomi, Cognomi, Mestieri, Luoghi** ecc. E' possibile anche produrre l'elenco alfabetico di **Fondi, Sezioni, Serie e Sottoserie** ovviamente svincolato in questo caso dall'organizzazione gerarchica che invece abbiamo visto essere la caratteristica fondamentale della Guida ed espressione principale della ricomposizione storica raggiunta proprio mediante l'attività di inventariazione.

Effettuate le operazioni di ricerca e ottenuto l'**indice** richiesto, **cliccando** sul **nome** desiderato si avrà l'edizione digitale delle Unità Archivistiche, una o più, che lo contengono.

### **Unità Archivistiche**

Si può iniziare la ricerca digitando un nome qualsiasi (di persona, di luogo, di cosa, ecc.) nello spazio intitolato **Tutti i campi** oppure proprio il nome del **Fondo**, della **Sezione**, della **Serie** dell'inventario che è nota o il **Nome, Cognome, Qualifica** (priore, scrivano ecc.), **Mestiere /Professione** della persona sulla quale si vuole indagare o il nome del **Luogo** che interessa, negli appositi campi previsti. Ulteriore possibilità di ricerca è offerta infine dalla richiesta di un preciso **Numero** di inventario (da 1 a 13551) o di un'antica **Segnatura** archivistica di cui siamo in possesso.

Il risultato è rappresentato questa volta da un **elenco** di una o più **Unità archivistiche**, corredate dai rispettivi titoli in ognuna delle quali, **cliccandovi su**, si rintraccia l'oggetto della ricerca.

### <span id="page-14-0"></span>**7. Conclusioni**

**L'Inventario on line** rappresenta uno strumento messo a disposizione degli studiosi di tutto il mondo che intendono fare ricerca sulle fonti dell'antico ospedale e su quelle di enti e persone le cui memorie documentarie sono conservate da secoli all'interno del suo archivio storico. Diversamente dai tradizionali inventari cartacei, esso offre all'utente in modo del tutto prezioso e originale, la possibilità di estrapolare, con consultazioni mirate, notizie sufficienti all'avvio di innumerevoli ricerche e di compendiarle per temi, per cronologico, per fondi, sezioni e settori. Uno strumento dunque che vuole essere di stimolo oltre che di aiuto alla ricerca storica, suscettibile, in quanto mezzo digitale, di edizioni aggiornate che ne mantengano tuttavia invariato l'impianto gerarchico originale, espressione dell'attività di storico del curatore, cui spetta anche ogni diritto morale sui contenuti.

Il sito internet descritto in questa pubblicazione è stato presentato al pubblico in un seminario dal titolo "un archivio on line" svoltosi presso l'Istituto degli Innocenti di Firenze il 22 aprile 2009, nell'ambito della settimana della cultura 18-26 aprile 2009.

Gli autori desiderano ringraziare per la preziosa collaborazione nell'allestimento del sito internet Monica Matteuzzi, Leonardo Calugi e Francesco Consumi, e per il supporto a questo lavoro il dott. Mario D'Alfonso, direttore dell'Area Educativa, Sociale e Culturale dell'Istituto degli Innocenti.

### **Riferimenti**

[1] Giuseppe A. Romano, "ExtGas/IsisGAS revisione 2.0 - manuale di installazione e d'uso", 2006.<http://leonardo.isti.cnr.it/metaopac/ExtGASOmoDbInstall.pdf>